## Illustrator: die wichtigsten Tastaturbefehle

## Werkzeuge

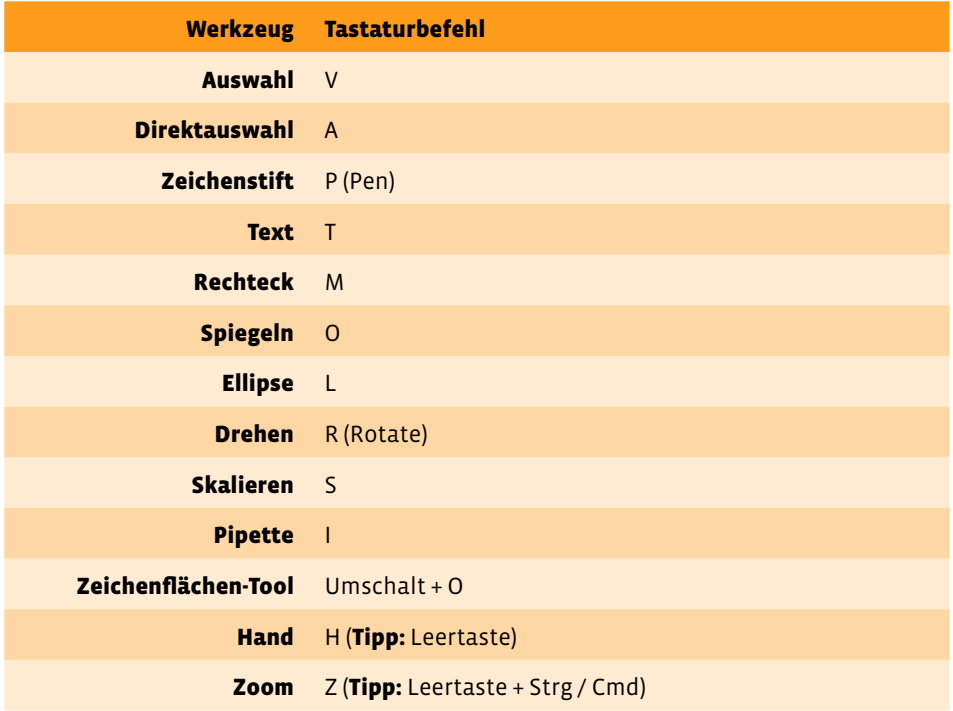

Tipp 1: Bei einigen Werkzeugen wie Rechteck oder Ellipse öffnet sich durch einen Einfach-Klick auf die Zeichenfläche ein Dialogfenster, in dem Du direkt die Maße des neuen Rechtecks oder der neuen Ellipse eingeben kannst.

Tipp 2: Bei einigen Werkzeugen wie Drehen oder Skalieren öffnet sich mit einem Doppelklick auf das Werkzeug in der Werkzeugleiste ein Fenster, in dem Du z.B. den Drehwinkel eingeben oder die Option zum Erstellen einer Kopie aktivieren kannst.

## Aktionen

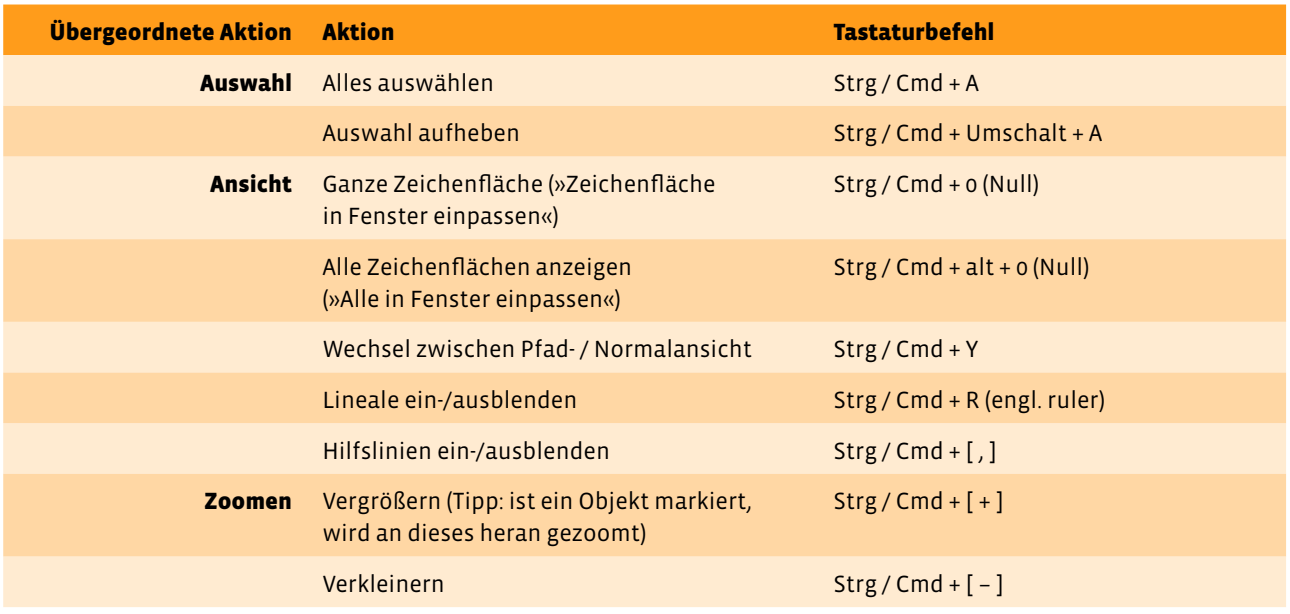

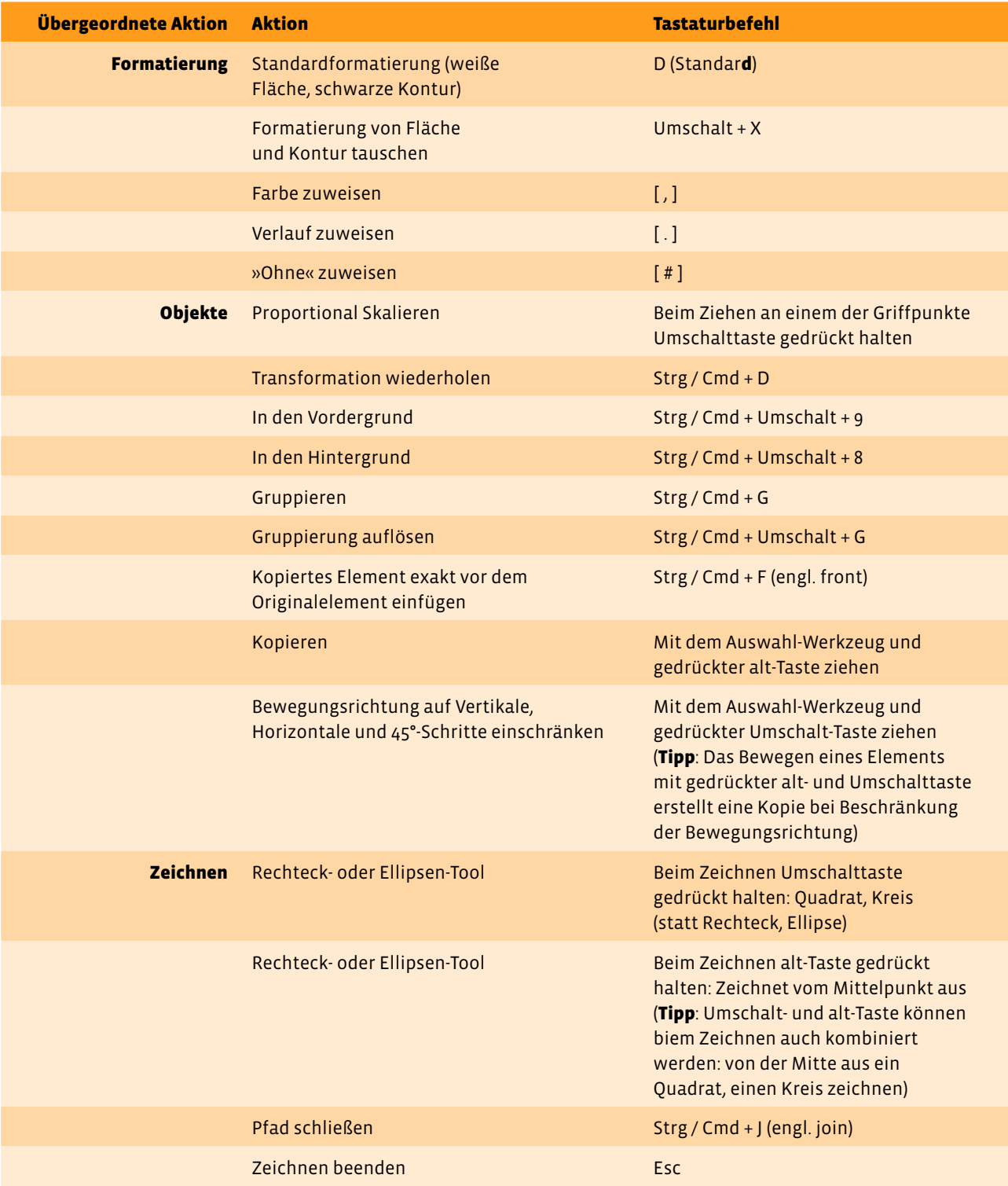

Tipp 1: Bei Aktionen, bei denen Du eine Zusatztaste verwendest - z. B. die Umschalttaste, um ein Objekt proportional zu skalieren – immer erst Maus, dann die Zusatztaste loslassen.

Tipp 2: Eine ganze Reihe von Tastaturbefehlen (wie die zur Formatierung) funktionieren genauso oder zumindest ähnlich auch in InDesign und Photoshop.

Die offizielle Liste von Adobe bzgl. Illustrator-Tastaturbefehlen findest Du hier: <https://helpx.adobe.com/de/illustrator/using/default-keyboard-shortcuts.html>